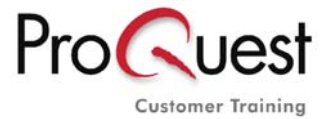

> www.proquest.co.uk/training

Copyright: factiva.com (Materials available from the support menu in factiva.com)

## **Factiva.com: Search Tips: Operators**

Basic search examples

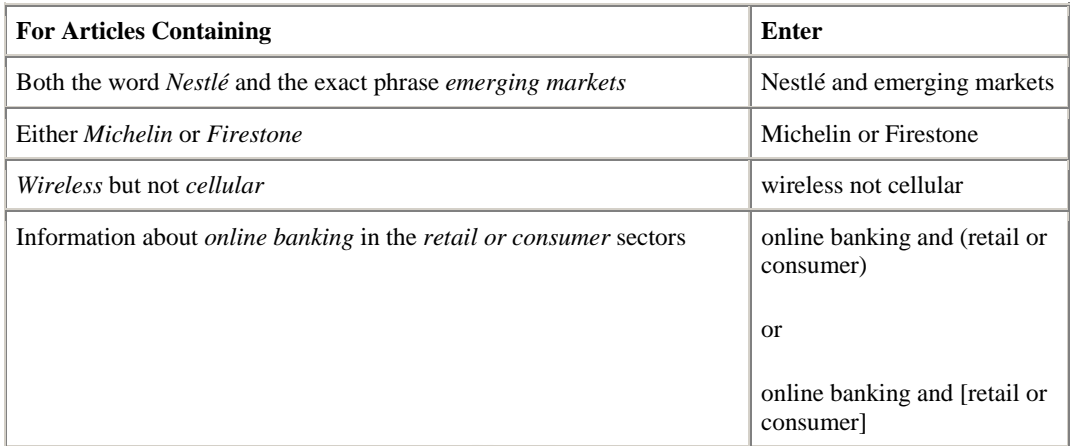

## Advanced search examples

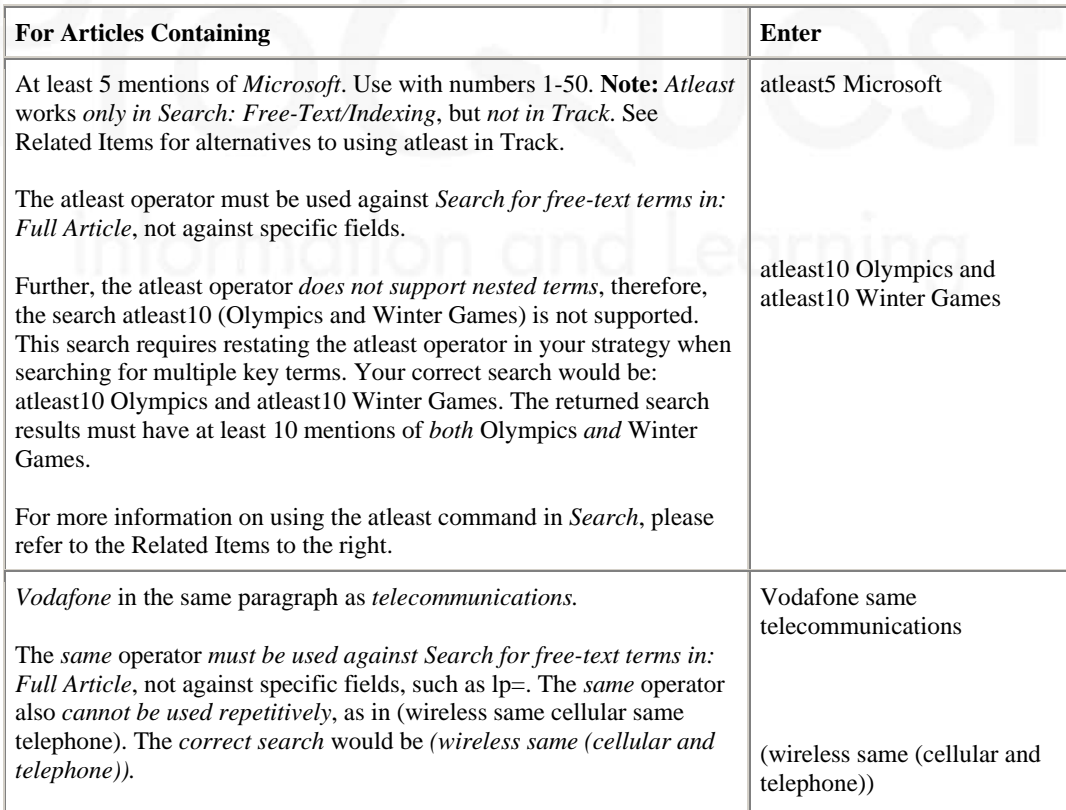

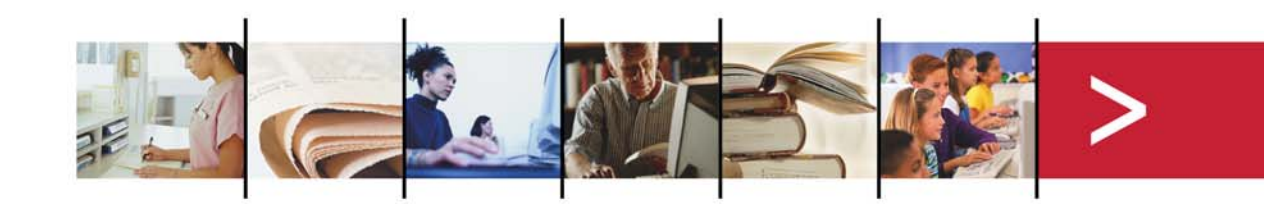

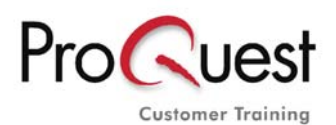

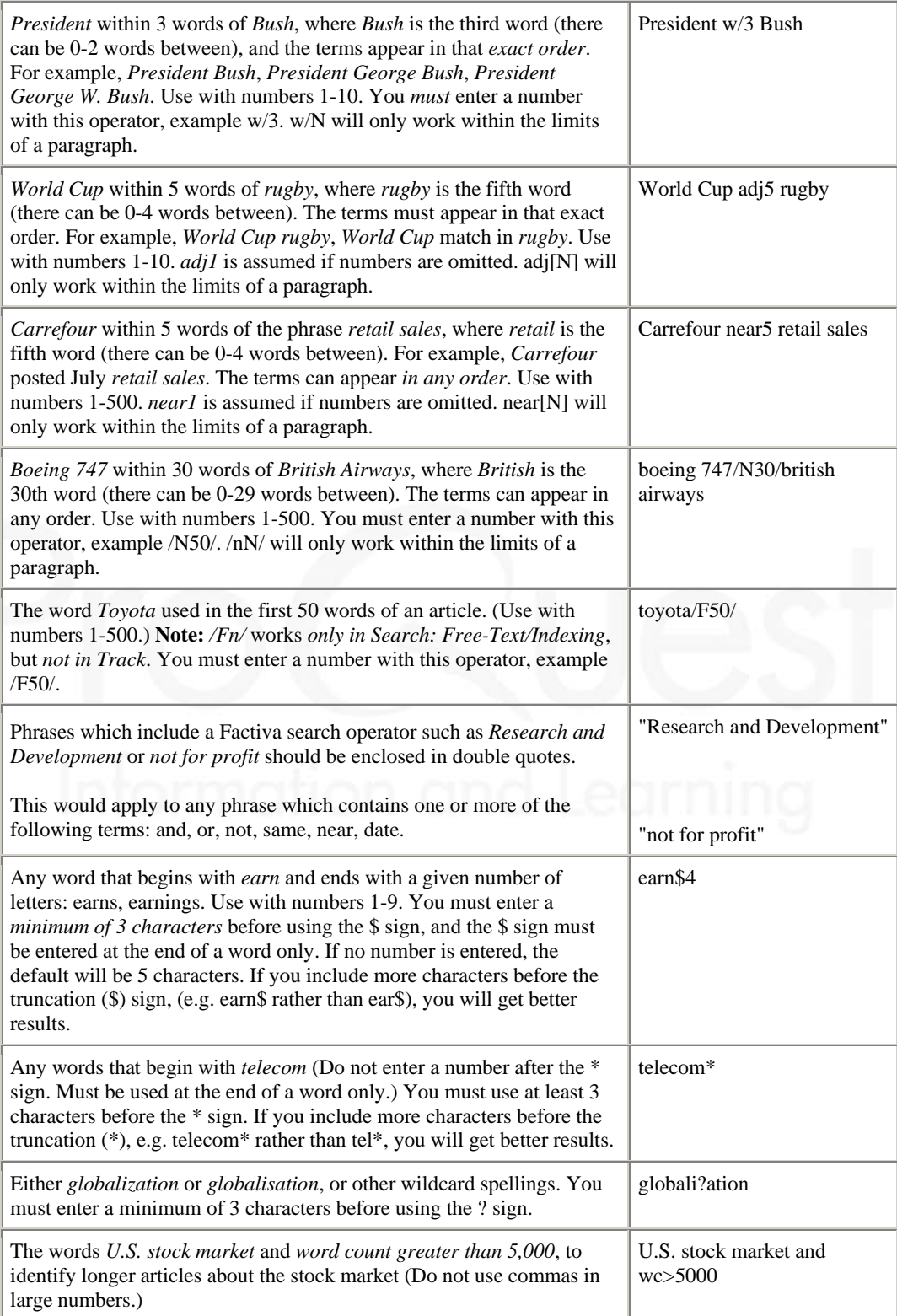

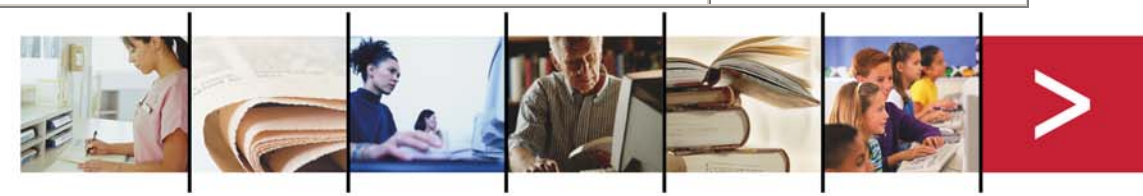

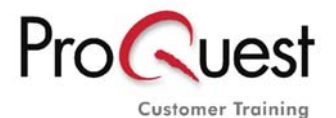

> www.proquest.co.uk/training

**SEARCH TIP:** When using the proximity operators w/, near#, /nN/ or adj#, *Search* and *Track* will not count the *first* term in front of the connector, but will count the last term. It is suggested that you *expand the range and use a larger number* when using these operators. For example, searching *President w/2 Bush* will retrieve articles containing the key term President George Bush, but *will not* retrieve articles with President George **W**. Bush. The **correct search** would be: **President w/3 Bush** to retrieve articles with the key terms: President Bush, President George Bush, or President George W. Bush.

#### **Stop Words**

The only Reserved Words are *search operators* that require special treatment, but *only* if you wish to include them in a search statement as part of a specific phrase. They are called reserved words since they are reserved as commands or operators to the search engine. In order to treat a search operator (and, or, same, etc.) as a *search term* you must *enclose the entire phrase in double quotes.* As a result, there are no unsearchable words, or stop words.

The following terms must be enclosed in "double quotes" *when searched as part of a phrase*:

- and
- or
- not
- same
- near
- date
- upd

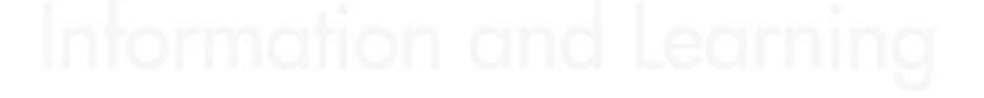

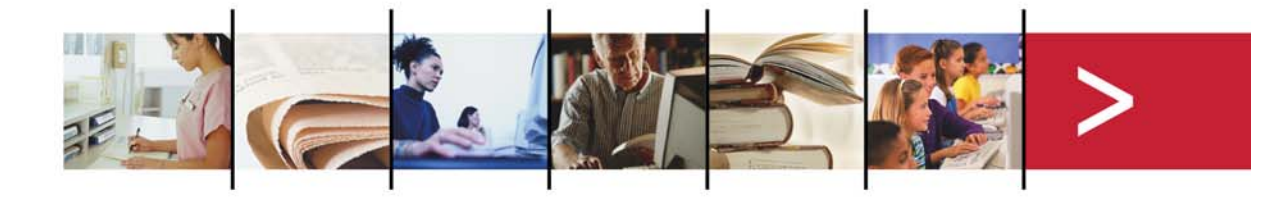

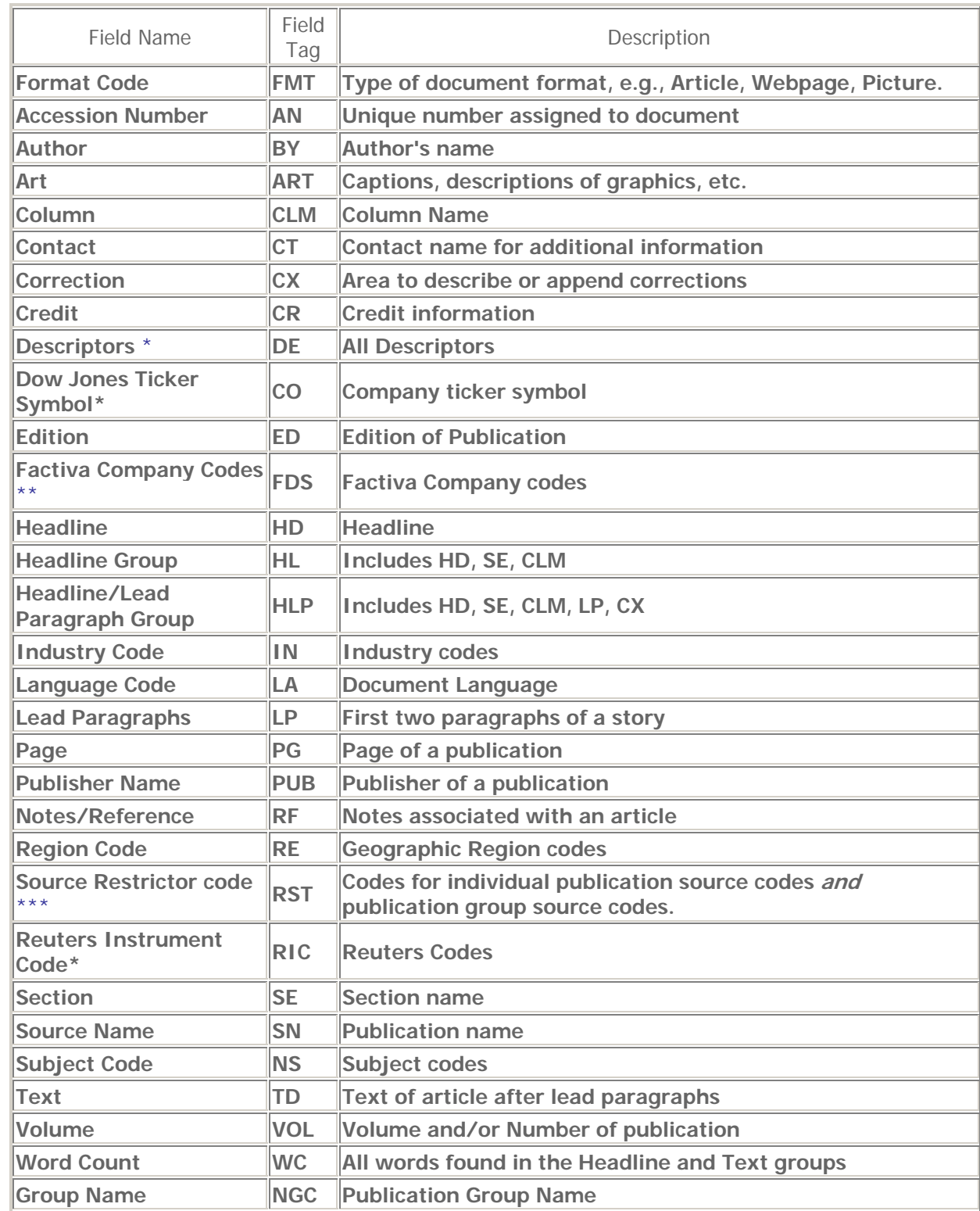

# **The following table contains Searchable field tags for use in Search and Track.**

\* **Searchable fields, but not displayable fields in articles.** 

\*\* **Factiva Company Codes are searchable using the fds field tag, but are displayed in the CO field.** 

\*\*\* If you have the restrictor code of an individual source, and wish to find the name of the publication, (reverse source code look up), please use the sc= code, and not the restrictor code. **Example: use sc=j [do not use rst=j]. "J" is the code for The Wall Street Journal.** 

Your search strategy will continue to work if it contains sc=, the previously used source code field tag. But please be aware that rst= will appear in the Free text search box whenever you add **sources or Factiva Intelligent Indexing™ using the blue arrow icon to the right of each source or indexing term.**